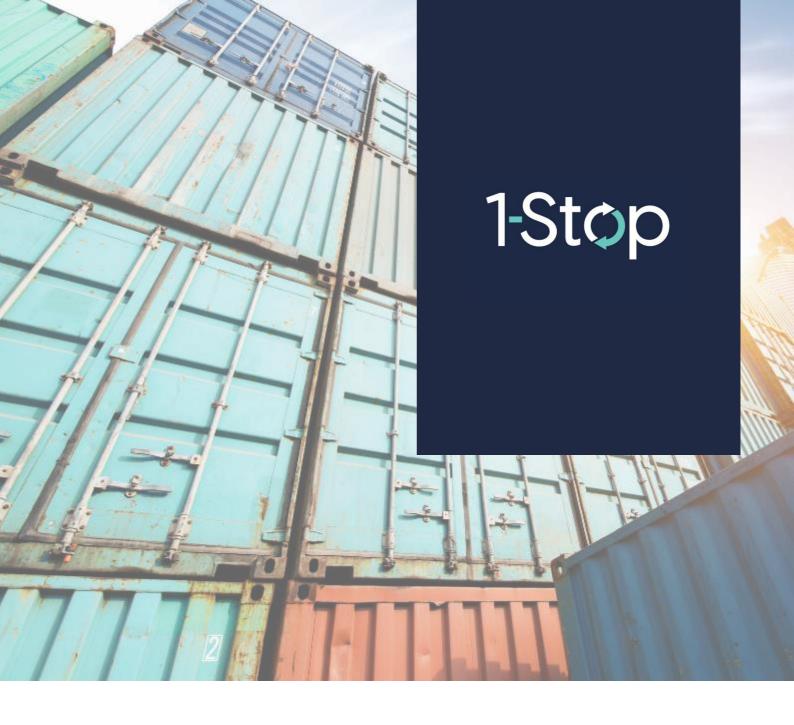

How to View Invoice
History for 1-Stop Modal
VBS Invoices?

Select 'History' from the Main Menu which is shown under the Billing & Invoicing section.

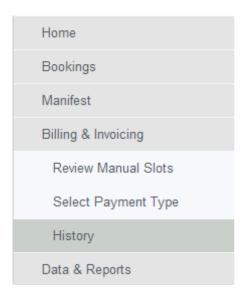

This will then direct the user to the Generic Invoicing System (GENI), where you can select and filter through VBS Invoices.

Select from the search parameters, Biller as '1-STOP (PARK/VBS INVOICES)' and then press the **Submit** button.

Results will appear that match the search criteria.

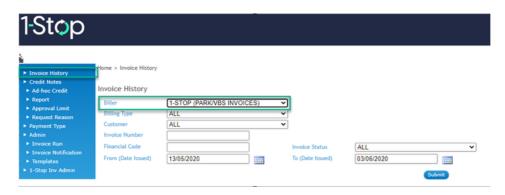

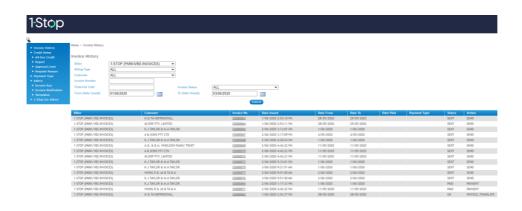